## **HttpProxy\_Install**

Matthias Hopf

Copyright © Copyright1995-96 Matthias Hopf

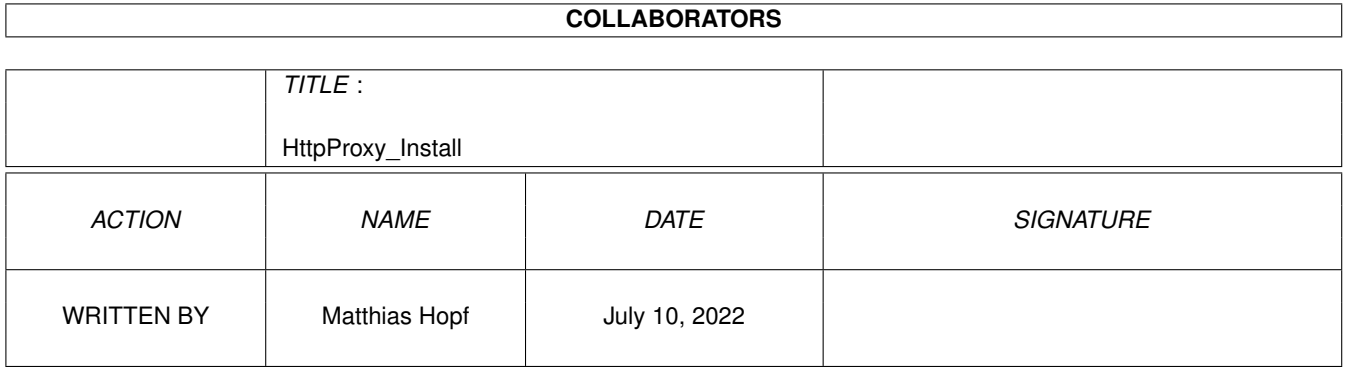

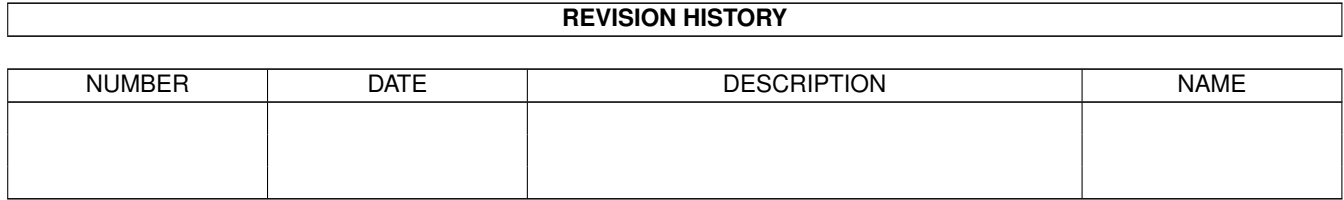

# **Contents**

#### 1 HttpProxy\_Install [1](#page-4-0)

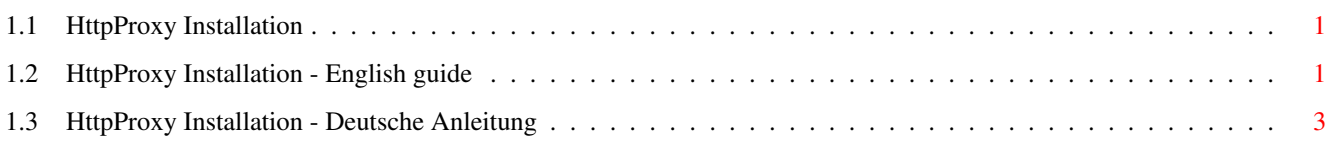

### <span id="page-4-0"></span>**Chapter 1**

# HttpProxy\_Install

#### <span id="page-4-1"></span>1.1 HttpProxy Installation

<- main documentation

English:

PLEASE READ BEFORE INSTALLATION ! Deutsch:

BITTE VOR DER INSTALLATION LESEN ! 

### <span id="page-4-2"></span>1.2 HttpProxy Installation - English guide

<- other languages <- main documentation Some notes about the installer script for HttpProxy. ---===>>> PLEASE READ BEFORE INSTALLATION ! <<<===---Copyright © 1995-96 Matthias Hopf, EMailware All Rights Reserved.  The installer script is still in a very early beta stage. If you have any problems please mail me an installer logfile.

Please mail me \*any\* experiences you had with the installation file, e.g. which files of your autodialer (when you user one) you needed to select for the dialin and hangup process (just for that I can make this step perform automatically).

When you have some proposals about autodetecting online mode or standard dialin and hangup scripts, please mail me, too.

In novice mode the installer should ask no questions regarding the installation process. In a complex system like this it can be almost impossible, however. So the number of questions asked by the installer script is kept to the absolut minimum in novice mode.

The installer script does some checks on the TCP/IP configuration in order to solve common problems. In INet/AS225/Surfer mode the script is less intelligent as I have almost no knowledge about its configuration scripts.

For the tests you will be asked to start TCP/IP at a certain point in the installation progress. It is only possible to install HttpProxy without starting the TCP/IP stack in expert mode! When a test fails completely the script will abort unless you are in expert mode.

For the installer script to function properly the AREXX-deamon RexxMast must be running. If it is not running it will be started, provided it can be found by 'sys:system/rexxmast'.

If you used an older version of httpproxy already, the installer script won't be able to remove your old configuration lines. You will have to do this manually. In average and expert mode the script will continue and you can remove the old lines afterwards.

You may need to move the installation lines inside the scripts manually some lines up or down to a place they fit best.

One more note about online / offline configuration:

In order to get the full power out of HttpProxy you should NOT dial in automatically when starting the TCP/IP stack. In that case you won't be able to browse through already received pages when you are not online (you'll note that fact on your telephone bill...).

HttpProxy can be installed best when you have a second script which is executed when you want to dial in and a third script executed when you hang up. These scripts can be arexx-scripts, too, the installer script will notice that automagically. Example configuration files can be found in the 'Goodies' directory.

If you cannot specify two scripts that will be called on dialin and hangup, you can alternatively just request the URLs

'http://proxy.../co1' and 'http://proxy.../co0'

with your browser after dialin and before hangup, respectively.

Another possiblity is the existance of two seperate configurations, one used for offline browsing and one for online browsing. In that case you will have to specify the according script files and HttpProxy options ('online') manually.

#### <span id="page-6-0"></span>1.3 HttpProxy Installation - Deutsche Anleitung

<- other languages <- main documentation

Ein paar Bemerkungen zum Installer Script für HttpProxy.

---===>>> BITTE VOR DER INSTALLATION LESEN ! <<<===---

Copyright © 1995-96 Matthias Hopf, EMailware All Rights Reserved.

Das Installationsscript ist noch immer in einer frühen beta Phase. Wenn irgendwelche Probleme auftreten, bitte eine Mail mit einem Installer-Logfile an mich schicken.

Bitte schicke mir auch Erfahrungsberichte über den Installationsvorgang, zum Beispiel welche Files für Dialin und Hangup angegeben werden mussten (damit das Script weiter automatisiert werden kann).

Ich wäre über Vorschläge zur automatischen Online Erkennung dankbar.

Achtung: Es ist \*nicht\* möglich, HttpProxy mit der AmiTCP V4.3 Demo des Amiga-Magazins zu verwenden. Holen Sie sich die AmiTCP V4.0 Demo aus dem Aminet.

Wenn Sie sich nicht sicher sind, ob HttpProxy mit Ihrem Stack zusammenarbeitet, versuchen Sie die Installation einfach. Das Script überprüft Ihre Konfiguration automatisch.

Im Anfänger-Modus sollte das Installer-Script keine Fragen stellen, allerdings ist das System hierfür schon zu komplex und AmiTCP/INet-Installationen unterscheiden sich doch zu stark. Die Anzahl der wird im Anfänger-Modus allerdings auf das absolute Minimum Fragen beschränkt.

Installer wird die TCP/IP-Konfiguration prüfen, um gängige Probleme auszuschalten. Im INet/AS225/Surfer Modus ist das Script allerdings nicht so intelligent, da ich keinerlei Erfahrung mit INet habe.

Für die Tests wird an einem bestimmten Punkt während der Installation der Start des TCP/IP-Stacks verlangt. Nur im Experten-Modus kann HttpProxy installiert werden, ohne die Tests durchzuführen! Ebenfalls wird die Installation nur im Experten-Modus nicht abgebrochen, wenn ein Test vollkommen fehlschlägt.

Damit das Script funktionieren kann, muß der AREXX-Dämon RexxMast laufen. Er wird vom Script auch automatisch gestartet, wenn er mit 'sys:system/rexxmast' gefunden werden kann.

Wenn bereits eine alte Version von HttpProxy existiert, kann das Installationsscript die alte Konfiguration nicht automatisch entfernen. Dies muß manuell durchgeführt werden. Im Fortgeschrittenen- und Experten-Modus kann dies auch nach der Installation erfolgen.

Eventuell müssen Sie die zu den Scripten hinzugefügten Zeilen noch manuell innerhalb der Scripten verschieben.

Noch etwas über online / offline Konfiguration:

Um HttpProxy voll nützen zu können, sollten Sie sich NICHT automatisch einwählen, wenn Ihr TCP/IP-Stack gestartet wird. Wenn das der Fall ist, können Sie nicht offline durch die bereits geholten Seiten browsen (Sie werden das schnell an Ihrer Telefonrechnung merken...).

Die Installation ist am einfachsten und besten, wenn Sie zwei weitere Scripten benutzen, eines zum Einwählen und eines zum Auflegen. Diese Scripten können auch ARexx-Scripten sein, das Installations-Script wird mit beiden fertig. Ein Beispiel für solche Scripten finden sie im 'Goodies'- Verzeichnis.

Wenn Sie keine Scripten spezifizieren können, ist es auch möglich, einfach die URLs

'http://proxy.../co1' bzw. 'http://proxy.../co0'

mit einem Browser anzufordern, gerade nachdem Sie sich eingewählt haben bzw. gerade bevor Sie aufgelegen.

Eine weitere Möglichkeit besteht in der Existenz zweier seperater Konfigurationen, eine für Online und eine für Offline. In diesem Fall müssen Sie die Scripten und HttpProxy Optionen ('online') manuell angeben.